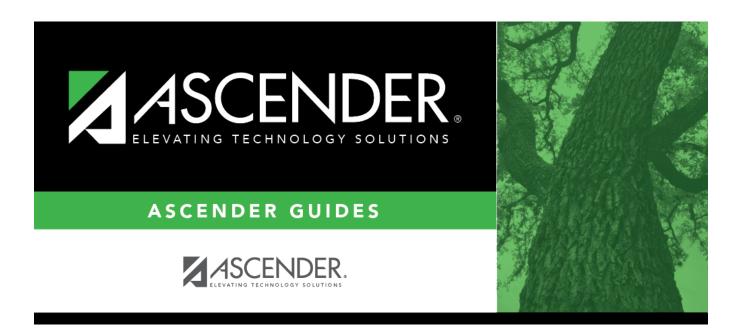

# **Before the School Year Begins**

### **Table of Contents**

iii

## **Student Year-at-a-Glance**

## **Before the School Year Begins**

The following tasks must be done before the first day of school.

| Task                                                                                                    | Resource                                                                                                    |
|----------------------------------------------------------------------------------------------------|----------------------------------------------------------------------------------------------------|
| ASCENDER Security Admin                                                                                                    |                                                                                                    |
| Review users and roles.  NOTE: Use AskTED to search by school (set Information Type to Personnel). Changes must be made by the district's AskTED administrator. | ☐ Security Administration > Reports > List of Users by Permission ☐ Security Administration > Reports > List of Tasks Associated With Roles ☐ Security Administration > Reports > List of Security Users and Roles |
| ☐ Delete accounts for users who retired or are not returning.                                                                                                   | Security Administration > Manage Users > Create/Edit User                                                                                                    |
| ☐ Add accounts for new staff.                                                                                                    | Security Administration > Manage Users > Create/Edit User                                                                                                    |
| ASCENDER ParentPortal Admin                                                                                                    |                                                                                                    |
| ☐ Set up online student enrollment and registration.                                                                                                    | ASCENDER ParentPortal Admin: Enrollment & Registration                                                                                                    |
| Attendance                                                                                                    |                                                                                                    |
| ☐ Update attendance posting codes.                                                                                                    | Attendance > Maintenance > District > Posting Codes                                                                                                    |
| ☐ Update campus attendance options for each campus.                                                                                                    | Attendance > Maintenance > Campus > Campus Options                                                                                                    |
| ☐ Verify the attendance calendar and total yearly minutes for each track at the campus.                                                                         | Attendance > Maintenance > Campus > Campus Calendar                                                                                                    |
| ☐ Run reports for verification.                                                                                                    | □ SAT1000 - Campus Recap Report □ SAT1100 - District Recap Report □ SRG0100 - Campus Information (see calendar on final pages)                                                                                     |
| ☐ Create all attendance letters that will be needed for the school year.                                                                                        | QuickGuide - ASCENDER Attendance - Generate Attendance Letters                                                                                                    |
| ☐ If using Student Activation/First Day Counts, inactivate all students at the campus.                                                                          | ASCENDER & TeacherPortal - Student Activation/First<br>Day Attendance Counts (See Enter Campus Settings<br>& Inactivate Students)                                                                                  |
| Grade Reporting                                                                                                    |                                                                                                    |
| ☐ Update district master schedule.                                                                                                    | Grade Reporting > Maintenance > Master Schedule > District Schedule                                                                                                    |
| ☐ Update campus master schedule.                                                                                                    | Grade Reporting > Maintenance > Master Schedule > Campus Schedule > Section                                                                                                    |
| ☐ Update campus control options.                                                                                                    | Grade Reporting > Maintenance > Tables > Campus Control Options                                                                                                    |

| Task                                                                                                    | Resource                                                                                                    |
|----------------------------------------------------------------------------------------------------|----------------------------------------------------------------------------------------------------|
| ☐ Verify that all track end dates are correct.                                                                                          | Grade Reporting > Maintenance > Tables > Campus Control Options > Parameters                                                                                                    |
| ☐ (Secondary campuses) Verify the GPA setup.                                                                                            | ASCENDER Grade Reporting - Run Grade Averaging & Class Ranking and Print AARs (See <i>Before You Begin</i> )                                                                                                    |
| ☐ (Elementary campuses) Set up numeric grade conversions for alpha grades in core and non-core courses.                                 | Core: Grade Reporting > Maintenance > Tables > Elementary > Core Grd Cvsn Non-core: Grade Reporting > Maintenance > Tables > Elementary > Noncore Grd Cvsn                                                                                                    |
| ☐ Select the type of grade that should appear on the report card for each course.                                                       | Grade Reporting > Maintenance > Master Schedule > Campus Schedule > Course ( <b>Rpt Card Grd Type</b> field)                                                                                                    |
| ☐ (Secondary campuses) Run CTE reports for verification.                                                                                | ☐ SGR0110 - Master Schedule PEIMS (Grd Rpting) (filter for CTE hours) ☐ SGR1600 - Career and Technology Code Verification ☐ SGR1650 - Career and Technology Audit                                                                                                    |
| ☐ Enter schedules for newly enrolled students.                                                                                          | Grade Reporting > Maintenance > Walk-in Scheduler > Scheduler                                                                                                    |
| ☐ Run reports for verification.                                                                                                    | ☐ SGR1930 - Student Schedules (Plain Paper)<br>☐ SGR2055 - Student Schedules                                                                                                    |
| Graduation Plan                                                                                                    |                                                                                                    |
| ☐ Create/update district-level graduation plans.                                                                                        | ASCENDER Graduation Plan (See Create Graduation Plans)                                                                                                    |
| Registration                                                                                                    |                                                                                                    |
| ☐ Enroll new students.                                                                                                    | Registration > Maintenance > Student Enrollment                                                                                                    |
| ☐ Input Immunizations provided during Registration enrollment of new students (Immunization due dates are set by Department of Health). | xxx . xxx .                                                                                                    |
| ☐ Set ParentPortal IDs for new students.                                                                                                | Registration > Utilities > Set Parent Portal IDs                                                                                                    |
| □ Run reports for verification.                                                                                                    | □ SRG0100 - Campus Information □ SRG0600 - Student Special Program Listing □ SRG0800 - Registration Forms □ SRG1200 - Student Status Changes by Program □ SRG1300 - Student Bus Information □ SRG1500 - Student At Risk Listing □ SRG1800 - Enrollment by District of Residence □ SRG1900 - Local Program Enrollment Count □ SRG2000 - Student Contact Information |
| ParentPortal Settings in ASCENDER                                                                                                    |                                                                                                    |
| ☐ Update ParentPortal district options.                                                                                                 | Registration > Maintenance > Parent Portal > District                                                                                                    |
| ☐ Update ParentPortal campus options.                                                                                                   | Registration > Maintenance > Parent Portal > Campus                                                                                                    |
| TeacherPortal Settings in ASCENDER                                                                                                    |                                                                                                    |
| ☐ Update TeacherPortal district options.                                                                                                | Grade Reporting > Maintenance > TeacherPortal Options > District > Options                                                                                                    |

#### Student

| Task                                                                                                    | Resource                                                                                                    |
|----------------------------------------------------------------------------------------------------|----------------------------------------------------------------------------------------------------|
| ☐ Update TeacherPortal campus options.                                                                                                    | Grade Reporting > Maintenance > TeacherPortal Options > Campus > Options                                                                                                    |
| ☐ Update hint questions.                                                                                                    | Grade Reporting > Maintenance > TeacherPortal Options > District > Hint Questions                                                                                                    |
| ☐ Update TeacherPortal categories and weights.                                                                                                    | Grade Reporting > Maintenance > TeacherPortal Options > Campus > Categories                                                                                                    |
| ☐ Remove previous year admin users.                                                                                                    | Grade Reporting > Maintenance > TeacherPortal Options > Campus > Administrative Users                                                                                                    |
| ☐ Create new TeacherPortal admin accounts.                                                                                                    | District: Grade Reporting > Maintenance > TeacherPortal Options > District > Administrative Users Campus: Grade Reporting > Maintenance > TeacherPortal Options > Campus > Administrative Users Discipline Approvers: Registration > Maintenance > Campus Profile > Campus Information Maintenance > Principal/Counselor |
| ☐ Enable TeacherPortal at all campuses.                                                                                                    | Grade Reporting > Maintenance > TeacherPortal Options > District > Options (set <b>TeacherPortal Use Flag</b> to Enabled)                                                                                                    |
| TeacherPortal                                                                                                    |                                                                                                    |
| ☐ Teachers must create a new TeacherPortal account.                                                                                                    |                                                                                                    |
| NOTE: Teachers must know their Staff ID to create an account (Grade Reporting > Maintenance > Master Schedule > Campus > Instructor (to obtain Staff ID). |                                                                                                    |
| ☐ Teachers must set up TeacherPortal courses, assignments, etc.                                                                                           |                                                                                                    |

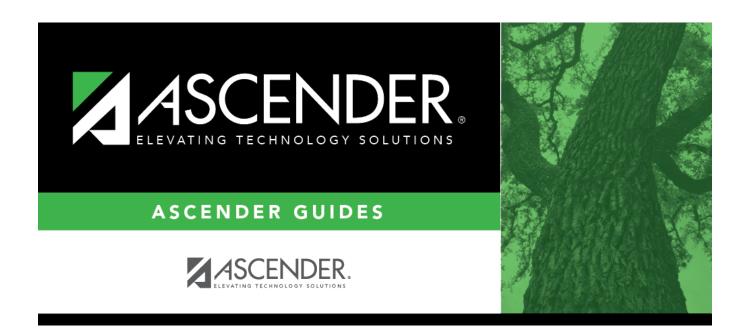

#### **Back Cover**